# **Руководство администратора**

Дистрибутив Приложения состоит из следующих файлов:

- KLADR Finder.exe основной исполняемый файл;
- libgcc s dw2-1.dll, mingwm10.dll, QtCore4.dll, QtGui4.dll, QtSql4.dll, sqldrivers\gsqlite4.dll - динамические библиотеки, необходимые для работы Приложения.

Полностью установленное и подготовленное к работе приложение требует, как минимум, наличия файла базы данных КЛАДР в формате SQLite3 (http://www.sqlite.org/) - KLADR.sqlite.

Приложение может функционировать в нескольких вариантах установки: одиночная установка, множественная децентрализованная установка и множественная централизованная установка. Варианты установки различаются между собой количеством рабочих станций, на которых установлено Приложение и способом обновления базы данных.

Одиночная установка предполагает наличие Приложения и базы данных KLADR.sqlite. Обновление может производиться следующим образом. Для определенности, предположим, **YTO** Приложение каталог C:\KLADR Finder. каталоге установлено в  $\mathsf{B}$ Приложения необходимо создать подкаталог BASE, в который нужно распаковать новую версию КЛАДР (DBF-файлы), взятого с сайта http://www.gnivc.ru/. Из каталога Приложения удалить имеющийся файл базы данных KLADR.sqlite и файлы настроек обновления KLADR Finder.ini и updates.info, если таковые там имеются. Запустить Приложение (исполняемый файл KLADR Finder.exe), выбрать произвольный адрес для поиска и нажать кнопку «Начать поиск». Создание обновленной базы данных KLADR.sqlite может занять от пяти до двадцати минут, в зависимости от аппаратной конфигурации рабочей станции. Процесс обновления показан на следующем рисунке.

Приложение "КЛАДР. Поиск индекса" у.1.03

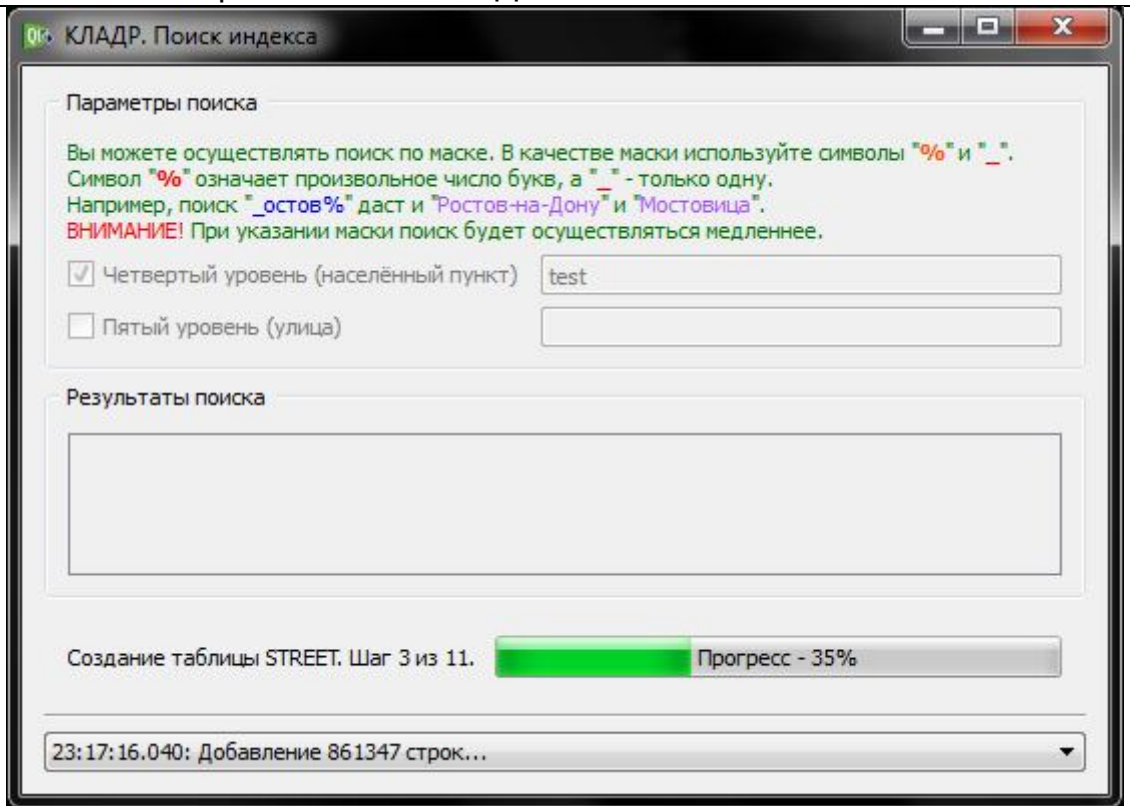

Рисунок. Процесс обновления - создание базы данных

Естественно, для процесса обновления каталог с Приложением должен быть доступен для записи с правами пользователя, от имени которого запущено Приложение. При этом, желательно, самим файлам (исполняемому EXE-файлу и Приложения всем динамическим библиотекам DLL) назначить права «только для чтения» в целях минимизации возможности вирусного заражения.

В результате процесса обновления в каталоге Приложения будут созданы три файла: файл базы данных KLADR.sqlite, файл настройки обновлений KLADR Finder.ini и файл описания обновления update.info.

Содержимое файла KLADR Finder.ini:

```
[ThisFile]
CodePage=Windows-1251
[Updater]
UpdatePath = . /InfoFile=update.info
[LocalDB]
Path=C:/KLADR Finder/
```
Раздел [ThisFile] имеет один единственный параметр CodePage, указывающий применяющуюся в этом файле кодировку символов (необходимо для правильного восприятия кириллических символов в следующих разделах). Список допустимых значений для данного параметра (взято из документации Qt):

- Apple Roman
- $Biq5$
- Big5-HKSCS
- CP949
- EUC-JP
- **EUC-KR**
- GB18030-0
- **IBM 850**
- **IBM 866**
- **IBM 874**
- ISO 2022-JP
- ISO 8859-1 to 10
- ISO 8859-13 to 16
- · Iscii-Bng, Dev, Gjr, Knd, Mlm, Ori, Pnj, Tlg, and Tml
- JIS X 0201
- JIS X 0208
- $\bullet$  KOI8-R
- KOI8-U
- MuleLao-1
- ROMAN<sub>8</sub>
- Shift-JIS
- **TIS-620**
- · TSCII
- UTF-8
- $\bullet$  UTF-16
- $\bullet$  UTF-16BE
- UTF-16LE
- **UTF-32**
- UTF-32BE
- UTF-32LE
- Windows-1250 to 1258
- WINSAMI2

Следующий раздел [Updater] отражает настройки модуля обновлений: параметр UpdatePath указывает на каталог, в котором следует искать файл описания обновлений, имя которого, в свою очередь указывается в параметре InfoFile.

Последний раздел [LocalDB] содержит единственный параметр Path - путь к каталогу локально хранимой базы данных. По умолчанию он равен каталогу, из которого запущено приложение.

ВНИМАНИЕ. Путь должен заканчиваться разделителем - знаком косой черты - либо одинарным прямым, либо двойным обратным (вместо знака «/» можно использовать «\\»).

## Содержимое файла update.info:

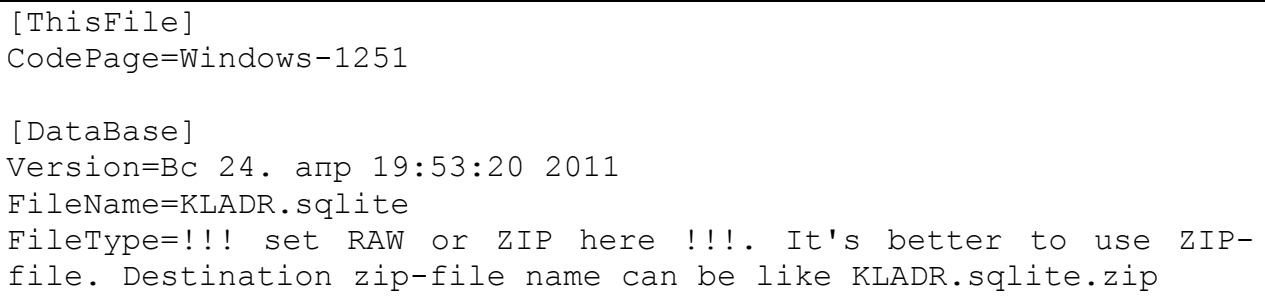

Раздел [ThisFile] имеет один единственный параметр CodePage, играющий аналогичную роль, как и в файле KLADR Finder.ini, И указывающий применяющуюся в этом файле кодировку символов (необходимо для правильного восприятия кириллических символов в следующем разделе).

Следующий раздел [DataBase] описывает параметры обновленной базы данных: уникальный параметр Version содержит текущую версию файла базы данных, и равен дате и времени ее создания; параметр FileName содержит имя файла базы данных и может быть произвольным: параметр FileType может принимать значения ZIP и RAW, и указывает на тип файла базы данных. В случае, когда параметр FileType указан как ZIP, считается, что исходный файл базы данных упакован алгоритмом ZIP. Любое другое значение параметра (не обязательно RAW) указывает на то, что файл базы данных не упакован.

Для одиночной установки оба этих файла, KLADR Finder.ini и update.info необходимо удалить, иначе при запуске Приложения модуль обновления будет пытаться их обработать, что может привести к непредвиденным последствиям.

Каталог BASE с исходными файлами базы данных КЛАДР также можно удалить в целях минимизации занимаемого места на диске - эти файлы в нормальной работе Приложения не участвуют.

Множественная децентрализованная установка повторяет одиночную установку, развернутую на нескольких рабочих станциях.

Множественная централизованная установка наиболее предпочтительна при развертывании Приложения на нескольких рабочих компьютерной станциях  $\mathsf{B}$ сети И отличается **ВОЗМОЖНОСТЬЮ** централизованного обновления базы данных.

Для осуществления такого варианта установки необходимо произвести ОДИНОЧНУЮ установку на одной рабочей станции (администратора) без последующего удаления файлов KLADR Finder.ini и update.info.

Полученный файл KLADR.sglite желательно упаковать архиватором с алгоритма ZIP использованием (другие алгоритмы сжатия **He** 

#### Приложение "КЛАДР. Поиск индекса" v.1.03

поддерживаются), получив, например, упакованный файл базы данных KLADR.sqlite.zip.

Далее необходимо поместить этот файл в каталоге на сетевом диске, доступном для рабочих станций пользователей с правами «только для чтения». В этот же каталог следует поместить сгенерированный в результате обновления файл update.info, в котором необходимо указать правильные имя файла база данных и его тип. Например, в нашем случае этот файл будет выглядеть так (версия будет отличаться от приведенной в примере):

Содержимое файла update.info для сетевого обновления:

```
[ThisFile]
CodePage=Windows-1251
[DataBase]
Version=Вс 24. апр 19:53:20 2011
FileName=KLADR.sqlite.zip
FileType=ZIP
```
Независимо от наименования файла обновления, результирующий файл на рабочей станции будет распакован и переименован в KLADR.sqlite.

В качестве каталога локальной базы данных может использоваться не только каталог с установкой Приложения, а любой другой. Для этих целей лучше всего использовать каталог в домашней папке пользователя. Тогда раздел [LocalDB] в файле KLADR\_Finder.ini может выглядеть следующим образом:

[LocalDB] Path=%HOME%/KLADR\_Finder/

**Примечание.** Указав в файле KLADR\_Finder.ini путь к каталогу локальный базы, Приложение будет искать обновления КЛАДР (подкаталог BASE с DBF-файлами) уже относительно этого каталога.

После этого остается отредактировать файл KLADR\_Finder.ini, указав в нем правильный каталог для поиска обновлений. Например, мы разместили каталог с обновлениями по адресу "\\10.20.30.40\Обновления КЛАДР". В этом случае содержимое файла должно быть следующим:

Содержимое файла KLADR Finder.ini с использованием обратной косой черты:

```
[ThisFile]
CodePage=Windows-1251
[Updater]
UpdatePath=\\\\10.20.30.40\\Обновления КЛАДР\\
InfoFile=update.info
```
#### Приложение "КЛАДР. Поиск индекса" v.1.03

Обратите внимание на то, что обратную косую черту нужно написать дважды, а также на то, что путь обязательно должен заканчиваться двумя обратными косыми чертами. Также можно вместо двойных обратных косых черт использовать одинарную, но прямую. Тогда файл будет таким:

Содержимое файла KLADR Finder.ini с использованием прямой косой

```
черты:
```

```
[ThisFile]
CodePage=Windows-1251
[Updater]
UpdatePath=//10.20.30.40/Обновления КЛАДР/
InfoFile=update.info
```
После внесения корректировок в файл KLADR\_Finder.ini его необходимо поместить на все пользовательские рабочие станции и установить ему права «только чтение». При первом запуске Приложения на пользовательской рабочей станции произойдет обновление базы данных из указанного источника, а при всех последующих будет сравниваться версия имеющейся локальной базы данных с версией, указанной в файле update.info в сетевом каталоге обновлений, и при их различии произойдет обновление.

#### **Известные баги:**

- медленная работа поиска при единственном выбранном критерии поиска «по улицам», особенно если выбрана опция «Похожесть». Это связано с тем, что такая улица может встречаться в огромном количестве городов и сел, и каждой необходимо сопоставить соответствующий город с наименованием типов объектов;

- при закрывании Приложения во время поиска или создания базы данных в памяти остается «висеть» процесс Приложения KLADR Finder.exe. После этого его необходимо убивать вручную.

### **Контакты**

Автор: SergioK. ICQ: 252-988-928. E-Mail: sergiok@xakep.ru